# **Panduan Upgrade ke GTK+ 2.0**

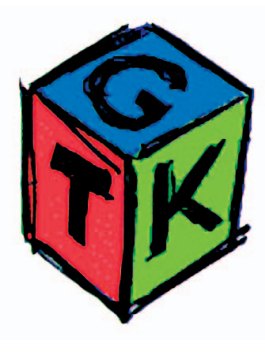

Tidak dipungkiri lagi, GTK+ adalah salah satu toolkit yang menjadi pilihan banyak programer tatkala ingin mengembangkan aplikasi berbasis grafis untuk Linux.

eski dulunya GTK + dirancang untuk digunakan di Gimp—sebuah aplikasi olah citra—sekarang pemanfaatan GTK+ semakin menjamur seiring adopsinya menjadi toolkit standar di proyek GNOME.

Beberapa saat yang lalu, para developer  $GTK +$ telah memperbaiki dan menambah fitur-fitur baru pada GTK+ dan kesemuanya lalu dilepas sebagai GTK+ versi 2.0, sekaligus menandai generasi kedua perkembangan GTK+ selama ini. Saat tulisan ini disusun,  $GTK + 2.0$  yang terbaru adalah versi 2.0.9.

Dibandingkan generasi pendahulunya, GTK+ 2.0 memiliki beberapa kelebihan. Yang cukup nyata adalah penggunaan Pango, sebuah library yang menangani layout dan rendering teks yang dirancang khusus untuk Unicode. Dengan Pango, karakter non-Latin seperti Arab, Kanji, Hebrew, Cyrillic, dan lain sebagainya, bisa ditampilkan ke layar dengan baik. Tambahan lain di  $GTK + 2.0$ 

adalah ATK atau accessibility toolkit yang memungkinkan sebuah aplikasi bisa tetap dipergunakan walaupun oleh orang cacat (disabled), dengan memperhatikan modifikasi perubahan tampilan dan media input.

Karena di masa depan semakin banyak aplikasi yang basisnya adalah GTK+ 2.0, maka tidak ada salahnya untuk bersiap-siap dari sekarang. Jika Anda selalu menggunakan distro yang terbaru, seperti Mandrake 9 atau RedHat 8 di masa-masa sekarang ini, instalasi GTK+ 2.0 akan mudah sekali karena tentu distro tersebut sudah menyertakannya.

Akan tetapi, bilamana Anda masih setia pada versi-versi lama yang stabil (serta tidak beralasan untuk upgrade), maka Anda harus melalui liku-liku instalasi GTK + 2.0 dari awal. Bahkan, jika tidak tersedia binary package untuk distro Anda, terpaksa instalasi harus dilakukan dari source code GTK+ itu sendiri (sesungguhnya prosesnya tidak akan terlalu menyeramkan). Nah, sebagai panduan, Anda bisa mengikuti langkah-langkah yang diulas di bawah ini.

## **Update pkg-config**

Aplikasi yang bernama pkg-config ini adalah adalah sebuah program kecil untuk membantu proses konfigurasi dengan menggunakan automake dan autoconf. Program ini dibutuhkan untuk memulai proses prakonfigurasi saat akan mengompilasi GTK+ 2.0. Karena dibutuhkan versi 0.5 atau yang lebih baru, Anda perlu memeriksa versi pkg-config di sistem Anda. Gunakan perintah seperti ini:

pkg-config —version

Jika Anda mendapatkan keluaran seperti ini: 0.14.0

Maka, tidak ada masalah karena berarti Anda menggunakan pkg-config versi 0.14 (sudah lebih baru dibandingkan versi 0.5). Bila versi pkg-config masih kuno, misalnya 0.3 atau malah pkg-config belum terinstalasi sehingga Anda mendapatkan pesan:

#### pkg-config: command not found

berarti perjuangan Anda dimulai dengan instalasi pkg-config terlebih dahulu. Untuk ini, segeralah

|                                                                                                    | Location Edit View Go Bookmarks Tools Settings Window Help                                                                                                    |                                                                                                    |  |
|----------------------------------------------------------------------------------------------------|----------------------------------------------------------------------------------------------------|----------------------------------------------------------------------------------------------------|--|
| 全々全                                                                                                    |                                                                                                    |                                                                                                    |  |
| Location: http://www.gtk.org/                                                                                                    |                                                                                                    |                                                                                                    |  |
|                                                                                                    | <b>Introduction</b>                                                                                                    | <b>Origins</b>                                                                                                    |  |
| $GTK+$<br><b>The GIMP Toolkit</b><br>General                                                                                              | GTK+ is a multi-platform toolkit for creating graphical<br>user interfaces. Offering a complete set of widgets,<br>GTK+ is suitable for projects ranging from small one-off<br>projects to complete application suites.<br>GTK+ is free software and part of the GNU Project.<br>However, the licensing terms for GTK+, the GNU LGPL,<br>allow it to be used by all developers, including those<br>developing proprietary software, without any license<br>fees or royalties. | GTK+ was initially developed<br>for and used by the GIMP, the<br><b>GNU Image Manipulation</b><br>Program, Therefore, it is<br>named "The GIMP Toolkit", so<br>that the origins of the project<br>are remembered. Today<br>GTK+ is used by a large<br>number of applications, and is<br>the toolkit used by the GNU<br>project's GNOME desktop. |  |
| Introduction<br><b>Screenshots</b>                                                                                                    | GTK+ is based on three libraries developed by the                                                                                                    | GTK+1.2                                                                                                    |  |
| Download<br><b>Mailing Lists</b><br><b>Language Bindings</b><br><b>Themes</b><br><b>Bug Tracker</b><br><b>Documentation</b><br><b>FAQ</b> | GTK+ team:<br>• GLib is the low-level core library that forms the<br>basis of GTK+ and GNOME. It provides data<br>structure handling for C, portability wrappers,<br>and interfaces for such runtime functionality as<br>an event loop, threads, dynamic loading, and an<br>object system.<br>• Pango is a library for layout and rendering of<br>text, with an emphasis on internationalization. It                                                                          | Here is some information<br>about the previous stable<br>release of GTK+, version 1.2:<br>- Release Announcement<br>- GLib Changes Overview<br>- GTK+ Changes Overview<br>- Upgrading Applications                                                                                                    |  |

Situs web GTK+

menuju ke situs web-nya di http://www. freedesktop.org/software/pkgconfig/ dan ambillah tarbal dari pkg-config versi terbaru. Saat tulisan ini dibuat, yang paling baru adalah pkg-config 0.14 dengan ukuran tarbal sekitar 600KB.

Dari file pkgconfig-0.14.0.tar.gz yang telah diambil, ekstraklah menggunakan perintah: tar zxvf pkgconfig-0.14.0.tar.gz

Lantas, pindahlah ke subdirektori yang baru terbentuk dan panggilah script bernama configure: cd pkgconfig-0.14.0 ./configure

Selanjutnya jalankan Makefile dengan perintah make:

make

Anda akan menyaksikan source code program pkg-config sedang dikompilasi. Setelah selesai, beralihlah ke hak akses root (menggunakan perintah su) dan lakukan instalasi dengan perintah:

#### make install

Dengan langkah-langkah singkat ini, Anda sudah berhasil memperbarui atau menginstalasi pkg-config. Yang perlu diperhatikan di sini adalah prefiks instalasinya, terutama jika Anda melakukan update (bukan instalasi dari awal). Lazimnya pkgconfig akan diinstali ke direktori /usr/bin atau /usr/ local/bin. Untuk pastinya, saat sebelum download dan kompilasi jalankan perintah:

which pkg-config

sehingga Anda bisa memperoleh informasi di manakah pkg-config berada. Misalnya, didapat bahwa prefiksnya adalah /usr/local/bin, maka saat menjalankan script configure, Anda harus menyertakannya dengan opsi —prefix sebagaimana ditunjukkan berikut ini:  $l$ ./configure  $-prefix = /usr/local/bin$ 

### **Update automake dan autoconf**

Sepasang program yang satu ini, automake dan autoconf adalah tool yang memudahkan proses pengembangan aplikasi sehingga pekerjaan membuat Makefile serta menyusun konfigurasi prakompilasi bisa dikerjakan secara semiotomatis. Seperti halnya pkg-config, maka versi termodern automake dan autoconf dibutuhkan untuk menginstalasi GTK+ 2.0.

Saat ini, automake yang terbaru adalah automake 1.7 sedangkan untuk autoconf adalah

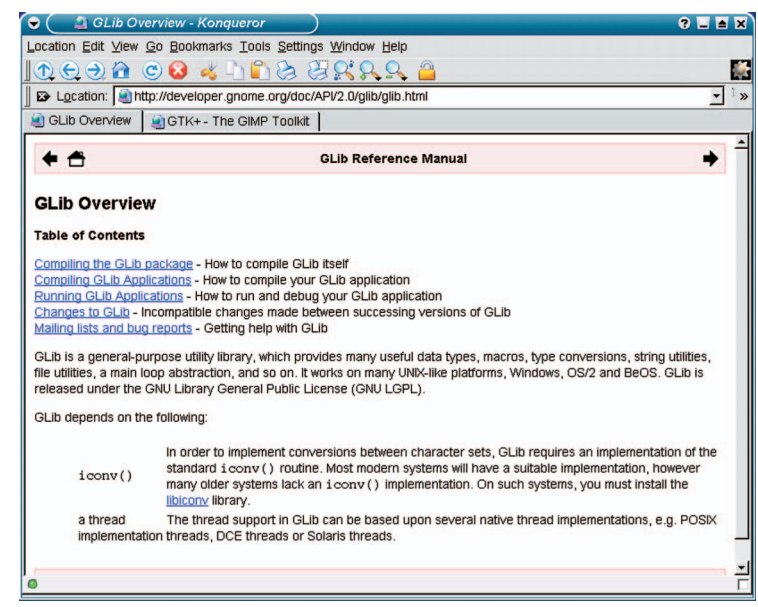

autoconf 2.57. Masing-masing bisa di-download dari situs web http://www.gnu.org/software/ automake/ dan http://www.gnu.org/software/ autoconf/.

Bagaimana menginstalasi automake? Langkahlangkahnya sama persis dengan pkg-config, yaitu mencakup tiga tahap configure, make, dan make install. Berikut adalah ringkasan langkah-langkah yang harus dikerjakan:

tar zxvf automake-1.7.tar.gz cd automake-1.7 ./configure make make install

Perhatikan bahwa langkah terakhir harus dilakukan sebagai root.

Untuk autoconf, caranya sama persis dengan di atas, tinggal ganti automake-1.7 dengan paket autoconf yang di-download.

#### **gtkmm untuk C++**

**Bagi programer C, GLib dan GTK+ barangkali sudah lebih dari cukup. Akan tetapi, buat programer C++ yang biasa menikmati keindahan**

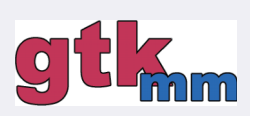

*object-oriented* **dengan membangun programnya atas berbagai ragam kelas, maka sintaks rutin-rutin yang disediakan GLib atau GTK+ akan terasa tidak akrab. Untuk mengatasi hal ini, tersedia gtkmm, sebuah binding GTK+ untuk C++ yang pengembangannya dikomandani oleh Murray Cumming. Patut diperhatikan bahwa gtkmm (yang dulunya bernama gtk—) bukanlah sebuah** *library* **baru, tetapi hanya** *wrapper* **yang menyediakan kelas dan objek ala GTK+. Dengan gtkmm, membuat program GTK+ menggunakan C++ tidak menjadi masalah lagi.**

**<del>∆</del> Referensi** API GLib bisa dibaca online

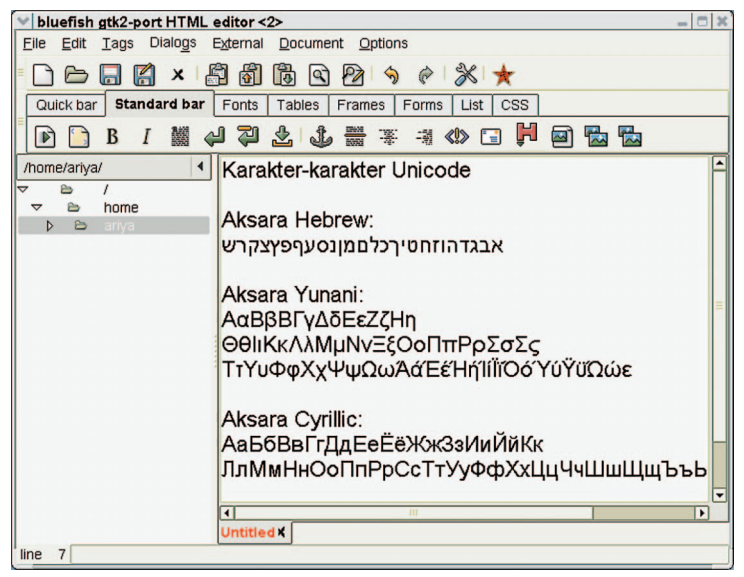

<mark>±</mark> Aplikasi berbasis Pango/ GTK+ bisa menangani karakter non-Latin

Nah, setelah automake dan autoconf sukses terinstalasi, telah usai langkah untuk mempersiapkan perkakas yang diperlukan untuk kompilasi.

#### **Instalasi GLib**

Salah satu langkah penting bagi sempurnanya kerja GTK + 2.0 adalah  $glib$ , yakni sebuah library dalam bahasa C yang dirancang untuk membantu meringankan kerja programer dengan jalan menyediakan fitur, seperti berbagai struktur data (seperti list, hash, array), dukungan modul, abstraksi berbagai layanan (input/output, proses, dan thread), serta fasilitas object-oriented. Dapat dikatakan bahwa *glib* adalah perluasan dari library standar C yang telah ada. Karena glib ditulis dengan bahasa C murni, maka rutin-rutin yang disediakannya bisa diakses baik dari program C maupun  $C++$ . Bila Anda seorang programer dan ingin memanfaatkan glib, silakan simak dokumentasinya di http://developer.gnome.org/ doc/API/2.0/glib/index.html.

Saat tulisan ini disusun, yang terbaru dari glib adalah versi 2.0.7 dengan ukuran paket source code sekitar 2MB. Untuk menginstalasi glib, mulamula download dulu tarbal yang berisi source codenya dari ftp://ftp.gtk.org/pub/gtk/v2.0/. Langkah-langkah selanjutnya akan mirip dengan yang telah dilakukan untuk pkg-config, automake, dan autoconf.

Mula-mula ekstra tarbal-nya tar zxvf glib-2.0.7.tar.gz

Lantas lakukan langkah konfigurasi prakompilasi: cd glib-2.0.7 ./configure

Jalankannya Makefile-nya: make

Berpindahlah sebagai root dengan perintah su. Lakukan instalasi dengan perintah: make install

Beres sudah! Biar yakin, Anda dapat memeriksanya menggunakan program pkg-config (yang sudah diinstalasi sebelum ini). Tinggal jalankan perintah seperti di bawah ini: pkg-config —modversion glib

Dan Anda seharusnya mendapatkan keluaran seperti:

1.2.10

yang merupakan informasi versi dari modul bernama *glib*. Pastikan bahwa nomor versi ini cocok dengan GLib yang baru saja Anda pasang.

#### **Instalasi ATK**

Sebagaimana telah disinggung di awal tulisan, ATK merupakan accesibility toolkit yang dikembangkan khusus untuk GTK+. Sesungguhnya, ATK ini merupakan kontribusi Sun Microsystems yang menginginkan menggunakan GNOME sebagai desktop standar di Sun Solaris. Karena accesibility merupakan syarat wajib bagi suksesnya penggunaan GNOME di Solaris, Sun akhirnya mencurahkan energinya untuk turut membangun toolkit tersebut.

Meskipun barangkali sehari-hari Anda tidak akan menggunakan ataupun bersentuhan langsung dengan aspek accesibility ini, ATK mutlak diperlukan untuk melakukan kompilasi GTK+. Karena itu, tidak ada pilihan selain menginstalasinya terlebih dahulu.

Source code ATK bisa didapatkan dari lokasi yang sama dengan GLib, yaitu ftp://ftp.gtk.org/ pub/gtk/v2.0/. Sekali lagi, usahakan selalu menggunakan versi yang paling mutakhir (yaitu ATK 1.0.3 ketika tulisan ini disusun, dengan ukuran tarbal sekitar 340KB). Tahapan proses kompilasi sendiri kurang lebih sama seperti GLib, diringkaskan dalam perintah-perintah di bawah ini:

tar zxvf atk-1.0.3.tar.gz cd atk-1.0.3 ./configure make

Setelah sukses terkompilasi, lagi-lagi instalasinya bisa dilakukan dengan beralih ke root

**54** <sup>I</sup>**NFOLINUX** FEBRUARI 2003 www.infolinux.web.id

# Tutorial GTK+ 2.0

terlebih dahulu dan menjalankan: make install

Seperti juga GLib, maka kesuksesan instalasi ATK bisa diperiksa dengan pkg-config: pkg-config —modversion atk

#### **Instalasi Pango**

Supaya GTK+ menyediakan dukungan internasionalisasi yang luas, maka seluruh pengolahan teks pada GTK+ memanfaatkan sebuah library yang bernama Pango. Dengan memanfaatkan Pango, berbagai karakter non-Latin dapat ditangani dengan baik, bahkan juga untuk yang ditulis dari kanan ke kiri (seperti aksara Arab). Hingga saat ini Pango telah mencapai versi 1.0.5.

Guna menginstalasi Pango, mula-mula download-lah source codenya dari ftp:// ftp.gtk.org/pub/gtk/v2.0/. Bisa Anda duga, proses kompilasi dari source code-nya tidaklah berbeda dengan langkah-langkah sebelumnya. Di bawah ini adalah ringkasan perintah-perintahnya:

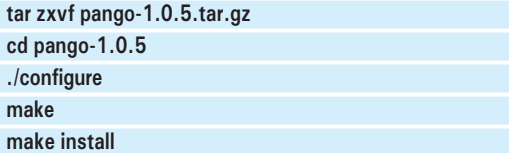

#### **Instalasi GTK+ 2.0**

Setelah memasang GLib, ATK, Pango, maka lengkap sudah persyaratan untuk mulai menginstalasi GTK+ 2.0. Tentu, terlebih dahulu Anda harus mencomot tarbal source code GTK+ dari ftp://ftp.gtk.org/pub/gtk/v2.0/. Saat ini, yang paling baru adalah GTK+ 2.0.9. Perhatikan bahwa ukuran paket source code-nya cukup besar, yakni sekitar 8MB lebih.

Selayaknya instalasi yang sebelumnya, kali ini proses yang sama akan diulangi lagi. Anda bisa merujuk ke perintah-perintah berikut jika masih ragu-ragu:

tar zxvf gtk+-2.0.9.tar.gz cd gtk+-2.0.9 ./configure make

Bila tidak ada masalah, jalankan instalasi dengan (jangan lupa, harus sebagai root): make install

Bersama library-nya, terdapat pula program bernama gtk-demo yang berfungsi sebagai aplikasi kecil untuk mendemonstrasikan beberapa fitur GTK+. Apabila Anda sukses memasang GTK+

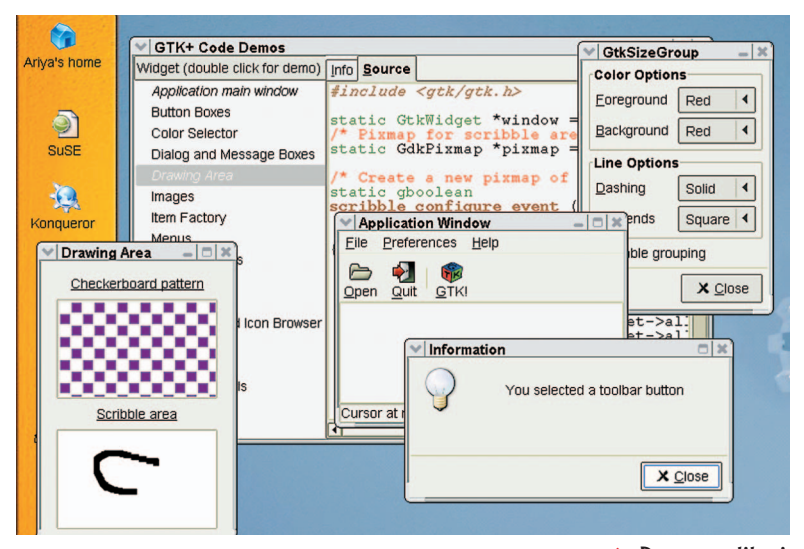

Demo aplikasi GTK+ 2.0

2.0, maka gtk-demo bisa langsung dieksekusi. Anda akan menjumpai beberapa pilihan, masingmasing dapat digunakan untuk menjalankan subaplikasi yang akan menunjukkan fasilitas tertentu dari GTK  $+$  2.0. Source code dari gtkdemo beserta subaplikasinya bisa dipelajari jika Anda ingin menambah wawasan lebih jauh. Selamat menjelajahi dunia GTK+!

Sementara itu jika Anda ingin mencoba aplikasi nyata yang telah memanfaatkan GTK+ 2, Anda bisa mencoba Bluefish, sebuah HTML editor yang lengkap dan menawan. Bluefish 0.8 yang merupakan versi terbarunya telah meninggalkan penggunaan GTK+ 1 dan murni memanfaatkan GTK+ 2. Mula-mula, download-lah source code Bluefish yang bisa didapat dari www.bluefish. openoffice.nl yang cukup kecil, hanya 400KB. Selanjutnya ikuti saja langkah standar untuk membangun Bluefish sebagai yang juga dilakukan untuk GLib, Pango, dan GTK + yaitu ekstrak filenya, jalankan configure dan diakhiri dengan make. Akhirnya instlasai Bluefish bisa dilakukan dengan make install (harus sebagai root). Selamat menjelajahi dunia GTK + ! $\Delta$ Ariya Hidayat (ariya@infolinux.co.id)

#### **GTK+2 dan GNOME 2**

**GTK+ 2 sering dikenali sebagai tulang punggung dari GNOME 2, versi termutakhir dari GNOME (***GNU Network Object Model Environment***). Dengan memanfaatkan ATK dan Pango yang sudah disediakan GTK+ 2, maka GNOME 2 otomatis juga mengalami**

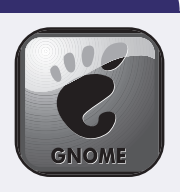

**kemajuan pesat seputar isu** *accesibility* **dan karakter Unicode. Bagi Anda yang menggunakan distro lama dan belum menyediakan GNOME 2 (mungkin masih versi 1.4), mengutak-atik GTK+ 2 adalah langkah awal untuk selanjutnya beranjak ke GNOME 2.**